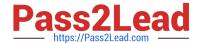

# C2040-951<sup>Q&As</sup>

IBM Lotus Notes Domino 8.5 Application Development Update

# Pass IBM C2040-951 Exam with 100% Guarantee

Free Download Real Questions & Answers PDF and VCE file from:

https://www.pass2lead.com/c2040-951.html

100% Passing Guarantee 100% Money Back Assurance

Following Questions and Answers are all new published by IBM Official Exam Center

- Instant Download After Purchase
- 100% Money Back Guarantee
- 365 Days Free Update
- 800,000+ Satisfied Customers

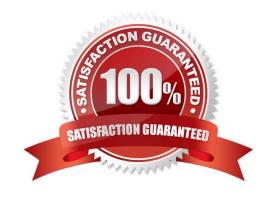

## https://www.pass2lead.com/c2040-951.html

2024 Latest pass2lead C2040-951 PDF and VCE dumps Download

#### **QUESTION 1**

Elaine is working on an XPage. She wants to use a custom control that she created earlier, but the custom controls are not visible in the Controls view. Why is this happening?

- A. The Custom Controls window was closed accidentally. It can be reopened by selecting Window > Reset Perspective from the menus. Clickhere to input option.
- B. The custom control that Elaine wants was created in another application, and no custom controls have been created in this application yet.
- C. The Custom Controls window was closed accidentally. It can be reopened by selecting File Preferences> Domino Designer > Palette and selecting Custom Controls Palette.
- D. The custom control that Elaine wants is available from the Custom Controls view in the application navigator, but to have it available on aparticular XPage, she has to drag it from there onto the XPage.

Correct Answer: B

#### **QUESTION 2**

Beatrice has been asked to modify three views in the projects database. All view fonts are currently set to 10 pt, and Beatrice needs to now set the font for the column titles and for the detail rows to be 8 pt. How can Beatrice accomplish this task?

- A. Select Tools > Edit Attributes. For Type, specify Views. Select the three views to modify. Select Fonts > All > 10, and click Commit.
- B. Select Tools > DXL Utilities > Transformer. For Type, specify Views. Select the three views to modify. For Transform what, select Column > All > All. Select Font, specify 10 for the size and click OK.
- C. For each view, select the view in the application navigator. Select Tools > Edit Attributes. Select Edit > Find/Replace. For Find specify: size=\\'10pt\\' and for Replace specify: size=\\'8pt\\', and then click Replace All and Close.
- D. For each view, select the view in the application navigator. Select Tools > Edit with DXL. After the design opens, select Edit > Find/Replace. For Find specify: size=\\'10pt\\' and for Replace specify: size=\\'8pt\\' and then click Replace All and Close.

Correct Answer: D

#### **QUESTION 3**

Farah has added the main.css style sheet to her XPage. She wants to associate the helpText class from main.css with the lblHelp Label control on the page. How can Farah do this task?

A. Select the Source tab from the Xpage canvas, and enter this line: .

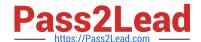

## https://www.pass2lead.com/c2040-951.html

2024 Latest pass2lead C2040-951 PDF and VCE dumps Download

- B. Right-click lblHelp from the XPage. On the HTML tab of the Properties window, enter helpText for the Class option.
- C. Select the lbIHelp control on the Xpage. From the Style tab of the Properties window, enter helpText for the Class option.Click here to inputoption.
- D. Select the Source tab from the Xpage canvas. Locate the line. Below this line, add: .

Correct Answer: C

#### **QUESTION 4**

Percy has written a LotusScript agent that creates a vCard and attaches it to a selected Person record in the Domino directory. His agent runs to completion, but when he opens the document it does not have the vCard attached. Given the following LotusScript code, what is the cause of the problem? Dim session As New NotesSession Dim dbNAB As NotesDatabase Dim docNAB As NotesDocument Dim dcNAB As NotesDocumentCollection Set dbNAB = session.CurrentDatabase Set dcNAB=dbNAB.UnprocessedDocuments Set docNAB = dcNAB.GetFirstDocument Do While Not (docNAB Is Nothing) Call docNAB.AttachVCard(docNAB) Set docNAB = dcNAB.GetNextDocument(docNAB) Loop

- A. The agent doesn\\'t save docNAB after attaching the vCard.
- B. The AttachVCard method cannot use the same document object as both source and target documents.
- C. The AttachVCard method requires an additional parameter, specifically a ForceDocumentSave boolean value.
- D. The AttachVCard method can only be used with mail memo documents as the target, so the agent would have to call docNAB.Send to attachthe vCard.

Correct Answer: A

### **QUESTION 5**

John is using the new Java editor to create a Java agent that will fill up some items in a Lotus Notes document. During the editing process, John realizes that a specific variable name is not the name of the item he wishes to update, but he used that variable many times in the code already.

How will John change the name of the variable in the code?

- A. Click the menu item Edit -> Find/Replace in the dialog box, enter the new variable name, and click replace all.
- B. Click on the menu item Edit -> Rename in the dialog box, enter the new variable name, and click replace all.
- C. Double-click the variable name to select it, right-click, select Rename from the menu, enter the new variable name, and press Enter.
- D. Double-click the variable name to select it, right-click, select Refactor from the menu, then select Rename, enter the new variable name, andpress Enter.

Correct Answer: D

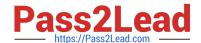

# https://www.pass2lead.com/c2040-951.html 2024 Latest pass2lead C2040-951 PDF and VCE dumps Download

C2040-951 PDF Dumps

C2040-951 VCE Dumps

C2040-951 Study Guide